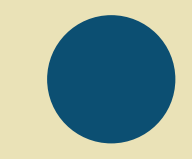

# **NLP**與網路應用 **React & HF-API**

Sean Tseng 2022/12/8 <https://bit.ly/nlpweb-react-hf>

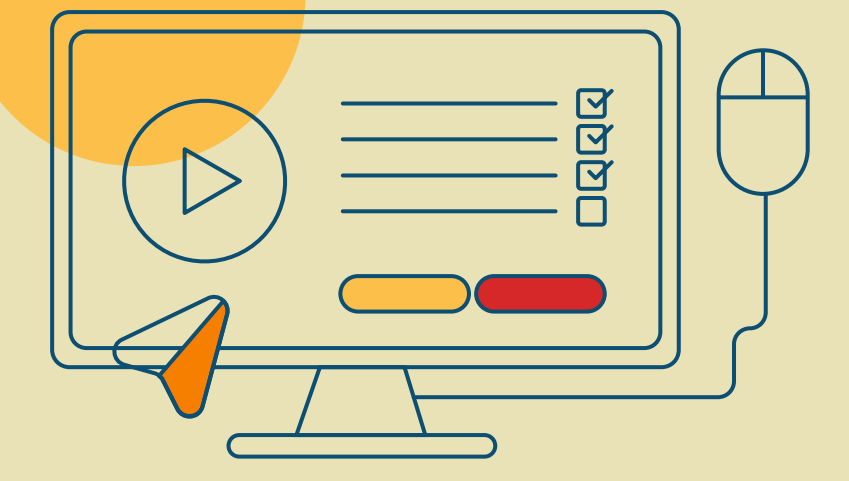

你好阿

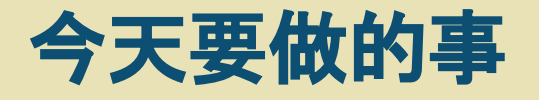

- 用React寫出右邊類似聊天機器 人的東西, Backend是 的語言 模型。
- 很不幸的bloomz停掉了,但幸好 有其他的。
- 內容很多,但會拆成很多步驟。 如果不小心跟丟了,每步都有 escape hatch(Git tags)

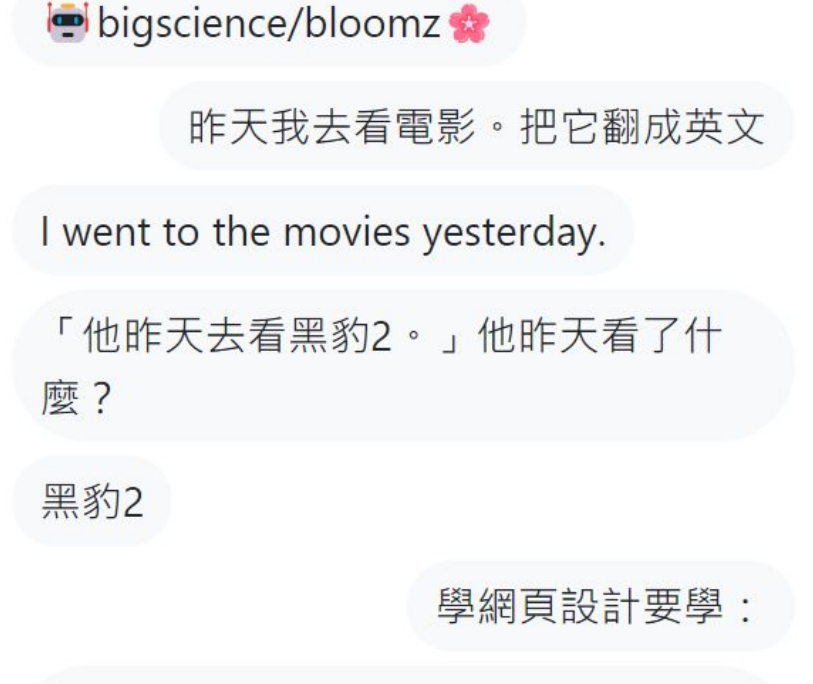

HTML、CSS、JavaScript、PHP、SQL、 Ruby on Rails · Python · Ruby · Java ·

Type here

### 請確定可以跑 **npm install**或**CRA**

- 這一步預設你的環境已經有git、node,以及npm/yarn
- 請先把這週的程式pull下來,你應該會看到/lab/deepdive/wander
	- 請cd到該目錄下,應該可以npm install 或者是 yarn install
- 如果過程中遇到任何問題, 你還是可以用GitHub看到[code](https://github.com/lopentu/nlp_web/tree/main/lab/deepdive/wander)。
- 其他建議安裝VSCode Extension: [Rest Client](https://marketplace.visualstudio.com/items?itemName=humao.rest-client)和[GitLens](https://marketplace.visualstudio.com/items?itemName=eamodio.gitlens)

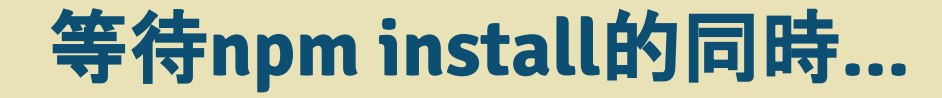

- 為什麼我們要學前端?Python 不夠嗎?
	- 雖然,等大家學會前端之後,就一定會想到理由來正當化自 己的時間投入:某種「認知失調」([cognitive dissonance](https://en.wikipedia.org/wiki/Cognitive_dissonance#Induced_compliance))的效 果。
	- 但除此之外,我覺得(可能也是認知失調導致的藉口)前端設計比較 容易讓我們意識到自己是開發者,而程式有使用者才有意 義。於是讓我們較能從應用角度切入想事情。

## **Python**已經太接近**NLP**了

- Python一在特定用法下一已經非常非常靠NLP 或ML的取向。我們對於工具多少都有點功能固 化 (functional fixedness)的傾向
	- 當我們在Python都是看著notebook,一開 始就import pandas,甚至import torch的時候…
	- 當我們忙著想資料怎麼清,張量維度多少, 模型怎麼調參,我們還有多少餘裕想著程 式一作為作品一其實有「使用者」?

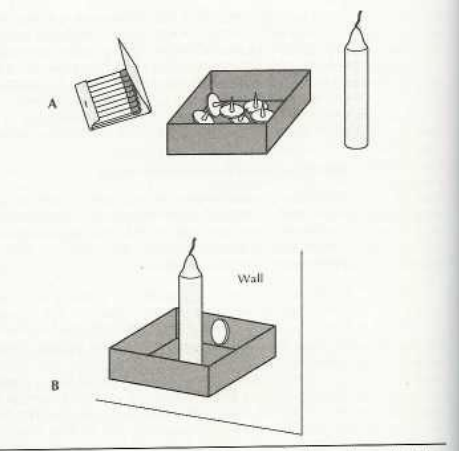

Duncker's (1945) Candle Problem The subjects are asked to attach a candle to the wall and are given a box of tacks, candles, and matches, as shown in panel A. The solution is shown in panel B.

### **JS**提供另種程式思維角度

- 有工具幫我們區隔思維是好事, 更何況JS本來就是在前端脈絡發 展出來的語言。
- JS打從出生起就在與使用者事件、非同步程式邏輯、前後端整合 的問題搏鬥,甚至整個開發社群也是。在這個語言裡,我們很容 易順著程式語言的思路,想「使用者」會怎麼跟程式互動。
- 而且,現實上,我們當真玩得起現在NLP模型的遊戲嗎? 純學術研究當然永遠有機會,但不是每個人都會對那種東西有興 ー<br>および [Bloom \(176B\)](https://huggingface.co/bigscience/bloom) 的訓練環境<br>- Bloom (176B) 的訓練環境
	- 384 A100 80GB GPUs (48 nodes)
	- Additional 32 A100 80GB GPUs (4 nodes) in reserve
	- 8 GPUs per node Using NVLink 4 inter-gpu connects, 4 OmniPath links

### 我們不見得只有一籃雞蛋

- 「兩個都學,不是分散時間嗎?會不會反而兩個都學不好?」
- 與其說分散時間, 不如說是分散風險。而且, 如果自己沒興趣, 時 間也不可能放得太多;但相對地,如果對Python沒感覺,說不定反 而對JS有感應。那反而是幫自己多開了一扇窗。
- 就前端開發而言,Python能讓自己瞭解後端大概包含什麼技術; 但模型開發和訓練,就交給那些有資源的大人們吧。

### 友善的大人們

- 就現在看起來,不少人對NLP模型有興趣但沒資源維護後端。
- 所以, 有些地方會提供NLP模型的API服務:
	- 有的要付費:如OpenAI
	- 有的免費:如HuggingFace Inference API
	- 如果只是要開發測試,[colab+ngrok](https://pyngrok.readthedocs.io/en/latest/integrations.html#google-colaboratory)也可以試試看。
- 我們今天就要用HF API。它的API需要Access token來認證。請大 家先在Huggingface 註冊帳號, 並取得token

## 最近大人們**(OpenAI)**[的新玩具](https://chat.openai.com/chat)

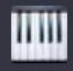

Create a multi-files React projects which has a chat-bot interface and interfaces with inference API from Huggingface. Users should be able to type in their inputs in the textbox at the bottom of the screen, and the conversations would appear on the top.

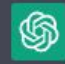

To create a multi-file React project with a chatbot interface that interfaces with the Huggingface inference API, you can follow these steps:

1. First, make sure you have Node.js and npm installed on your computer. You can check if you have them installed by running the following commands in your terminal:

Copy code

 $node -v$  $npm -v$ 

### 希望這有天可以 成真

8. Import the Huggingface 'transformers' package in your 'index.js' file and use it to interface with the inference API. For example, you could add the following code to your 'index.js' file to initialize a GPT-3 model and generate a response to a user's input:

Copy code

import { GPT3LMHeadModel } from '@huggingface/transformers';

```
const model = new GPT3LMHeadModel('gpt3');
```

```
async function generateResponse(input) {
  const response = await model.generate(input, {
   max length: 100,
    temperature: 0.5,
  \});
```
return response;

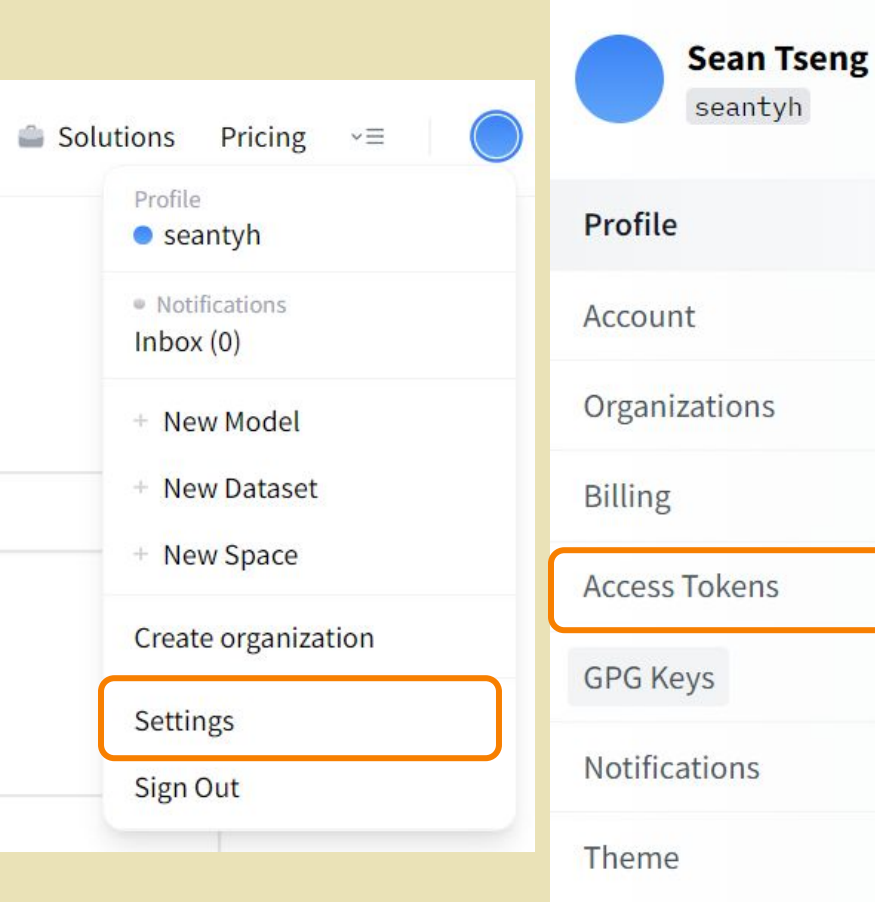

### 請到 <https://huggingface.co/> 申請帳號Access Token相當於API用的帳密, 請妥善保管,勿與他人共用 **Access Tokens User Access Tokens** Access tokens programmatically authenticate your identity to the Hugging Face Hub, allowing applications to perform specific actions specified by the scope of permissions (read, write, or admin) granted. Visit the

documentation to discover how to use them.

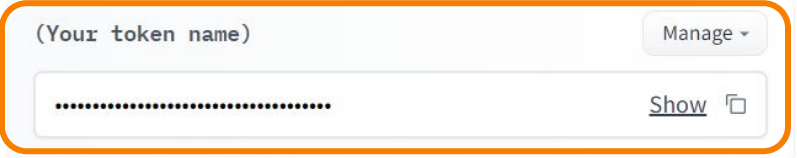

### 測試**Access Token**

- 開發前後端時,通常會避免在程式邏輯裡直接測API;因為如果有 問題,我們很難知道是API還是程式的問題。
- 所以開發者通常會選擇一個測試用 client。在VSCode裡有多人用 的選擇:[REST Client](https://marketplace.visualstudio.com/items?itemName=humao.rest-client)、[Thunder Client](https://marketplace.visualstudio.com/items?itemName=rangav.vscode-thunder-client)
- 請在專案裡任意地方開一個檔案test**.http**,並打[入以下文字](https://huggingface.co/inference-api)

```
POST https://api-inference.huggingface.co/models/distilbert-base-uncased
content-type: application/json
Authorization: Bearer <YOUR_HF_TOKEN>
```

```
"The goal of life is [MASK]."
```
### 送出**API**

- 按下編輯器左上角的 Send Request,如果一切正常,應該就會跳 出右側結果。
- Response第一行應該會寫 HTTP/1.1 200 OK

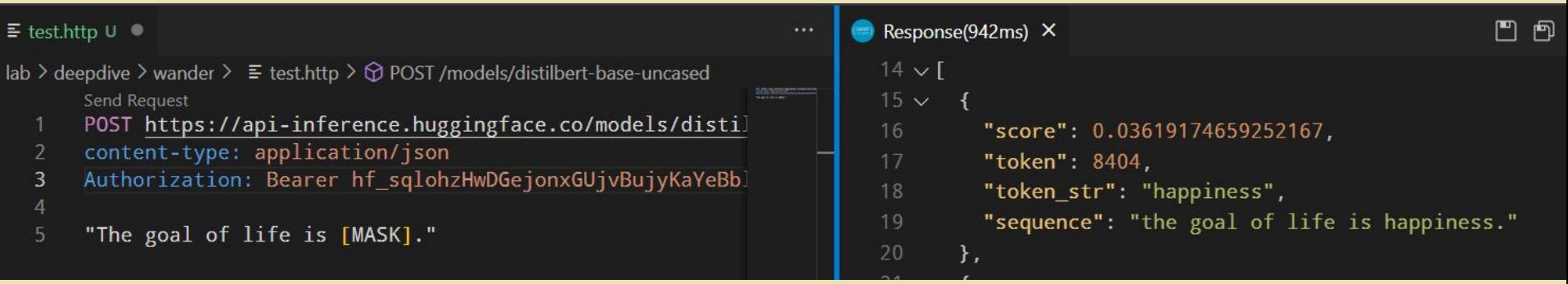

### <span id="page-13-0"></span>接下來分**7**個步驟

- 做一個對話介面,然後用HF提供的API來回 應使用者。
- 這個範例原本想要用bloomz,但很巧的該 API在12/1就[中止服務了](https://huggingface.co/bigscience/bloomz/discussions/21)。幸好有類似的 [mt0-xxl-mt](https://huggingface.co/bigscience/mt0-xxl-mt)。
- 整個範例程式在lab/deepdive/wander
- 等一下有7個步驟,總共有8個tags

#### $\vee$  TAGS (8)

- $+ E O P$  …
- > wander-07-complete-api add api request
- wander-06-process-time-out add process\_... ⋋
- wander-05-input-event add onInputHandler
- > wander-04-dialogue-state extract dialogue ...
- wander-03-chat-turn factoring out ChatTurn
- wander-02-layout-chatbox layout the chatb...
- wander-01-sanity-check update app.js and t...
- wander-00-cra add wander CRA

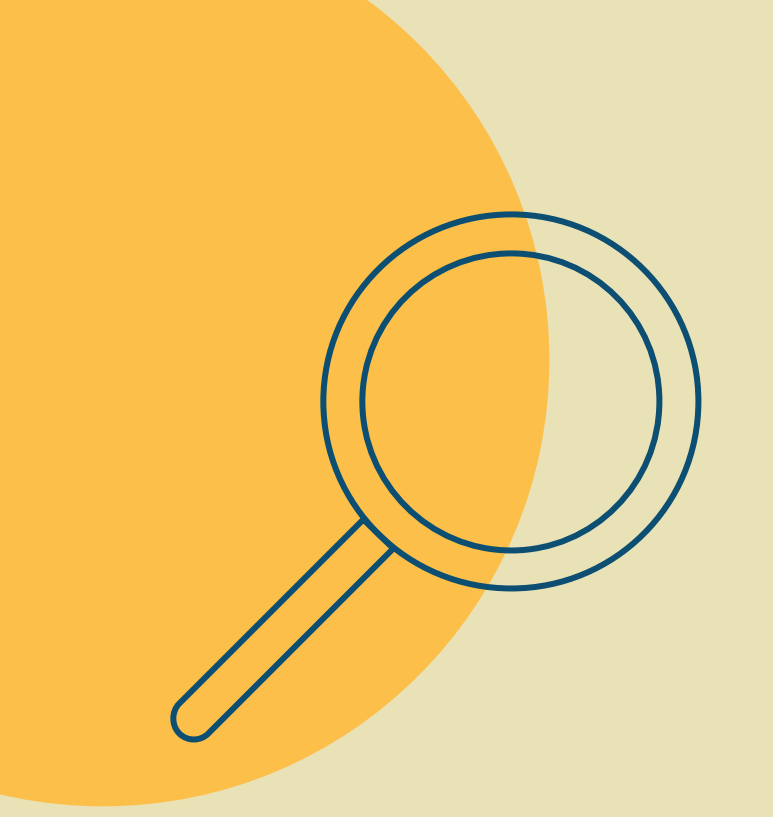

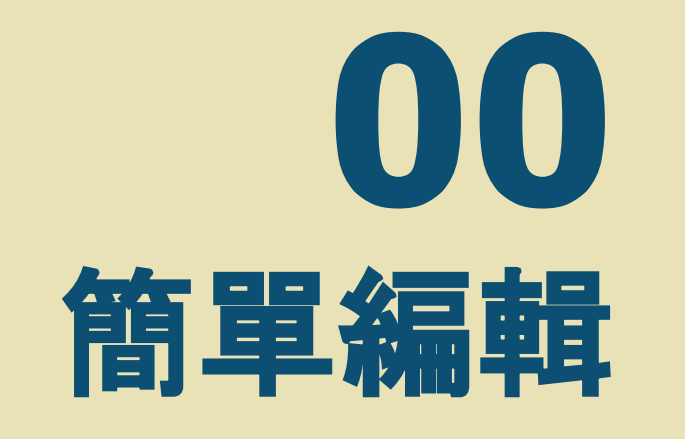

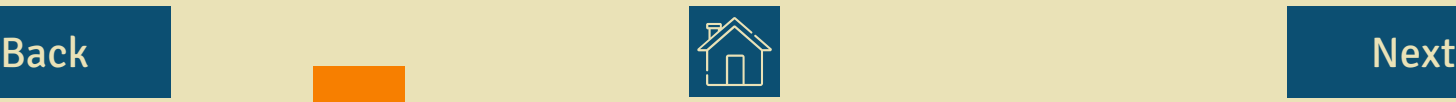

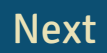

<span id="page-15-0"></span>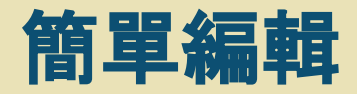

- Checkpoint: [Github link](https://github.com/seantyh/nlp_web/tree/wander-00-cra/lab/deepdive/wander)
- 這個版本幾乎就是CRA後的樣子,但我改了幾個地方。
- 這些小地方其實不是為了程式開發,而比較像是某種sanity checks:確定我跟React頻率有對上。
	- 把CRA的預設頁面拿掉,換上一個簡單的訊息
	- 換掉網頁標題
- 從CRA到Step 1 [Diff](https://github.com/seantyh/nlp_web/compare/wander-00-cra...seantyh:nlp_web:wander-01-sanity-check)

## **React**的幾個重要檔案

- public/index.html
	- 是最終網頁的「模版」,這裡還是一般的HTML
	- 整個React的掛載點 (mount) 就在裡面的 <div id="root">
- src/index.js
	- Node的程式進入點,在這裡引入App.js,並且把React程式程 式掛到div#root上
- src/App.js
	- 最「上層」的Component

```
import React from 'react';
```

```
import ReactDOM from 'react-dom/client';
```

```
import './index.css';
```
);

```
import App from './App';
```

```
import reportWebVitals from './reportWebVitals';
```

```
const root = ReactDOM.createRoot(document.getElementById('root'));
root.render(
   <React.StrictMode>
    \langle App \rangle </React.StrictMode>
```
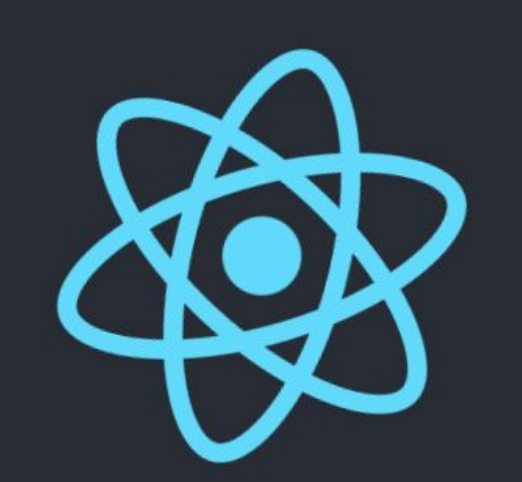

Edit src/App.js and save to reload.

#### **Learn React**

```
function App() {
   return (
     <div className="App">
        <header className="App-header">
          <img src={logo} className="App-logo" alt="logo" />
         \langle p \rangleEdit <code>src/App.js</code> and save to reload.
         \langle/p>
          <a
            className="App-link"
            href="https://reactjs.org"
            target="_blank"
            rel="noopener noreferrer"
            Learn React
         \langlea>
        </header>
     </div>
   );
}
export default App;
```
### **React**

- 雖然這不是React首創,但以往網頁設計有三個元素 :HTML/CSS/JS,分別各自在不同的檔案,而且有各自的環境。
- 在React,這三個東西都可以寫在.js裡。
- 我們今天會用functional component styles,也是React社群比較 推薦的作法。
- Functional component是把component寫成JS函數 (function)。它 可以在JSX裡使用,寫起來就像一個HTML element。

### **React component**的動機

- 很可能在專案裡,我們需要一 個鬧鈴介面。這個介面需要顯 示時間和圖示。
- 第一種HTML寫得很瑣碎。
- 但如果可以寫成第二種方法, 看起來就簡潔多了。
- 「表達」永遠是程式語言演變的 動力。

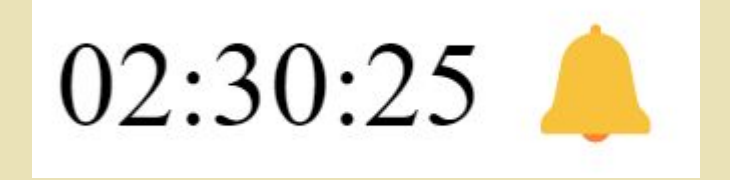

<div class="some-compo"> <span id="timestamp">02:30:25</span> <span id="alarm"> $\bigcap$ </span>  $\langle$ /div $\rangle$ <!-- -- vs -- --> <AlarmClock time="02:30:25"/>

### **React's Component**的好處

- 它讓我們任意定義新的HTML element, 並且得以完全控制它在 頁面裡,要扮演什麼功能以及怎麼呈現。
- 這是元件 (component) 的主要功能之一:抽象化(abstraction)
	- 在視覺上,我只要說<AlarmClock/> 就代表了一個鬧鐘介面
	- 那個鬧鐘長得像什麼樣子,要怎麼寫成HTML,怎麼套用 CSS,那都是<AlarmClock/>自己的「實作細節」 (implementation detail)

## **App.js**

- App.js裡面就是一個 App()函數,它回傳 App元件。
- 刮號內(...)就是JSX的語 法, 和HTML非常像。 除了,{...}可跳回 JS,class需要寫成 className

```
function App() {
   return (
     <div className="App">
        <header className="App-header">
          <img src={logo} className="App-logo" alt="logo" />
         \langle p \rangleEdit <code>src/App.js</code> and save to reload.
         \langle/p>
          <a
            className="App-link"
            href="https://reactjs.org"
            target="_blank"
            rel="noopener noreferrer"
            Learn React
         \langlea>
        </header>
    \langle/div\rangle );
}
export default App;
```
<span id="page-23-0"></span>試著玩一下**App.js**

● 看看改動裡面的東西, 會怎麼影響預設的App 頁面。

```
function App() {
   return (
      <div className="App">
        <header className="App-header">
           <img src={logo} className="App-logo" alt="logo" />
          \langle p \rangleImprove \langle \text{code}\rangle---/App.js\langle \text{code}\rangle and refresh.
          \langle/p>
           <a
             className="App-link"
             href="https://reactjs.org"
             target="_blank"
             rel="noopener noreferrer"
             Learn How to React Nicely
          \langlea>
        </header>
     \langle/div\rangle );
}
export default App;
```
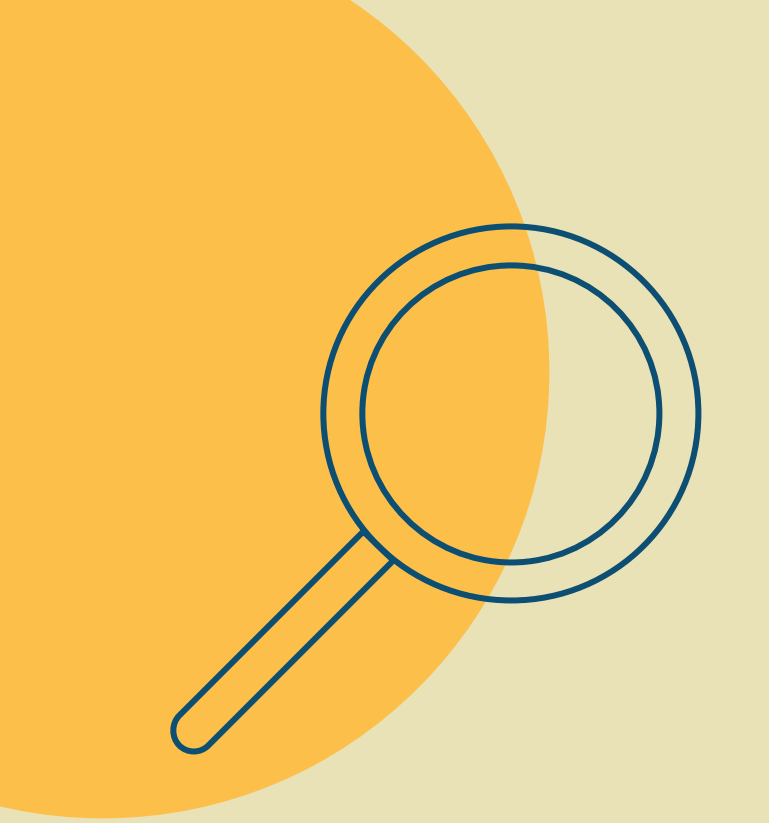

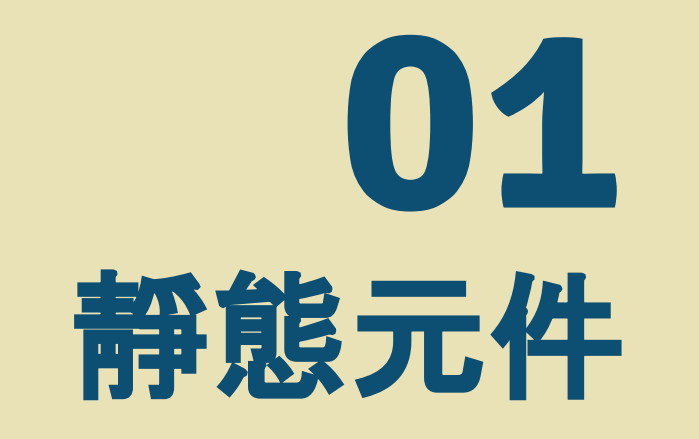

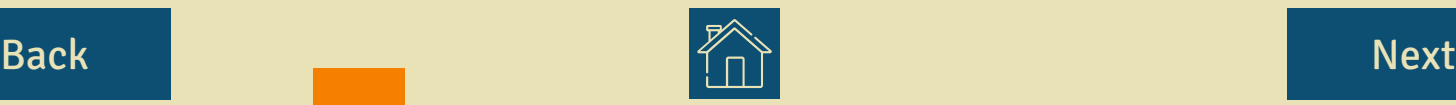

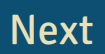

<span id="page-25-0"></span>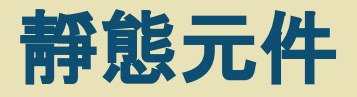

- Checkpoint: [Github link](https://github.com/seantyh/nlp_web/tree/wander-01-sanity-check/lab/deepdive/wander)
- 當我們清掉App.js預設的內容後,我們 可以想一下我們要做什麼
- 我想做個類似聊天視窗的東西,所以 至少要有個像對話列表。
- 從Step 1到Step 2 [Diff](https://github.com/seantyh/nlp_web/compare/wander-01-sanity-check...seantyh:nlp_web:wander-02-layout-chatbox)

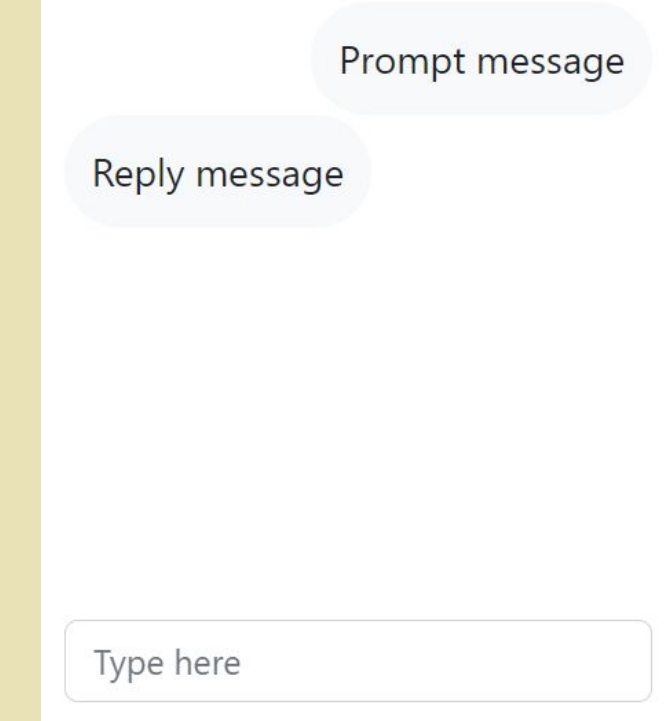

## **App.js** 包裝

- 因為App.js是CRA預設給的,所 以通常習慣把它當成一個「包 裝用」的元件。
- 真正跟程式邏輯有關的東西一 這裡是指對話清單一都被抽象 成為React的元素<ChatBox/>

import ChatBox from "./chatbox"; import './App.css';

function App() { return ( <ChatBox/> ); }

export default App;

## 引入**ChatBox()**

- React的慣例是用ES Modules, 所以都是用import 引入,export匯出。
- "./chatbox" 指的是和當前檔案 同一目錄的chatbox.js 並且從 中引入 ChatBox() 元件。
- 這個函數會回傳我們要的 <ChatBox/>元件

import ChatBox from "./chatbox";

import './App.css';

function App() { return ( <ChatBox/> );

}

export default App;

**ChatBox()** 元件

- 同樣的,這只是個完全靜 態的元件:它回傳的元件 是固定的,完全沒有變數。
- 這個專案有用到Bootstrap CSS,它用class(Name)來 選擇樣式,所以class裡的 東西都只是美觀用,和程 式無關。

}

```
export default function ChatBox() {
   return (
      <div className="w-50 mx-auto mt-5 fs-4">
        <div className="d-flex flex-column">
           <div className="[...]">
             Prompt message
          \langle/div\rangle <div className="[...]">
             Reply message
          \langle/div\rangle\langle/div\rangle <div>
           <div className="[...]">
             <div className="w-50 mx-auto mt-5 fs-4">
                <input type="text"
                  className="[...]"
                  placeholder="Type here"/>
            \langle/div\rangle\langle/div\rangle\langle/div\rangle\langle/div \rangle\rightarrow
```
### <span id="page-29-0"></span>**Bootstrap CSS**

- Bootstrap有很多功能,但我們這裡只用到它的CSS樣式表。它有 很多預設的樣式(排版、方塊形狀等),讓畫面看起來可以比較漂 亮。
- 因為我們只用CSS,跟React可以完全無關。這裡選擇的引入方法 是在public/index.html, 把它當純CSS引入。
- 意思是,React完全不知道有這個Bootstrap CSS存在。但沒關係, 瀏覽器知道就好。

<link href="https://cdn.jsdelivr.net/npm/bootstrap@5.2.3/dist/css/bootstrap.min.css" rel="stylesheet" integrity="sha384-rbsA2VBKQhggwzxH7pPCaAqO46MgnOM80zW1RWuH61DGLwZJEdK2Kadq2F9CUG65" crossorigin="anonymous">

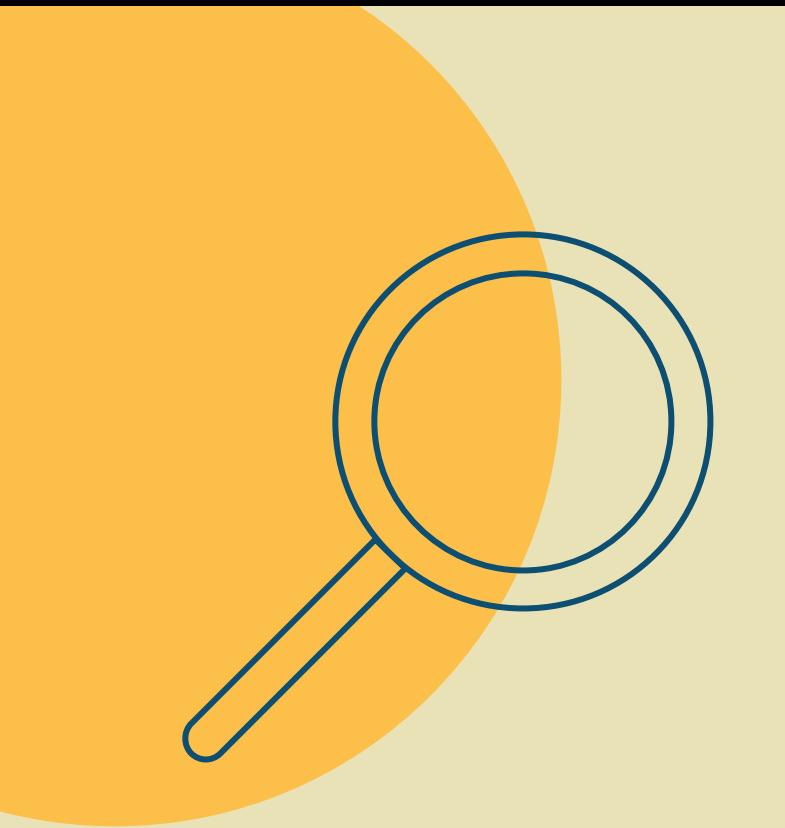

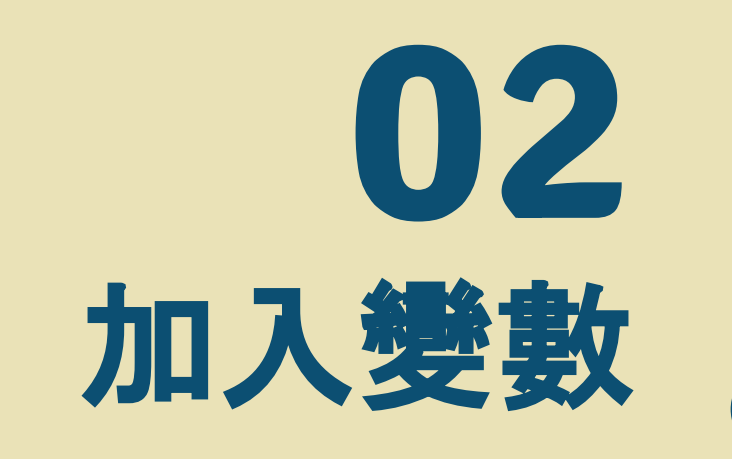

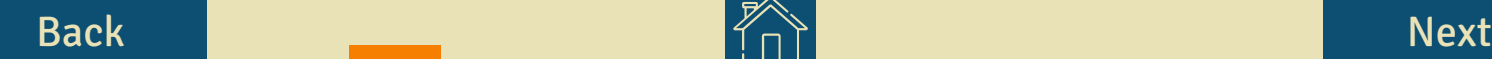

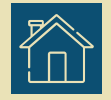

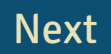

### <span id="page-31-0"></span>動態元件

- Checkpoint: [Github link](https://github.com/seantyh/nlp_web/tree/wander-02-layout-chatbox/lab/deepdive/wander)
- 現在看起來ChatBox運作得不錯,我們 可以一步步加入動態元素
- 動態並不是說畫面上真的會動 (animated),而是它會跟著資料而動態 地(dynamically) 改變
- 從Step 2到Step 3 [Diff](https://github.com/seantyh/nlp_web/compare/wander-02-layout-chatbox...seantyh:nlp_web:wander-03-chat-turn)

```
Prompt Message - 1
Reply Message - 1
          Prompt Message - 2
Reply Message - 2
Type here
```
### 一步步的把元件「抽」出來

}

- <ChatBox/>裝對話,而對話應該是一個陣列 (array)
- 在概念上, 對話陣列的元素可以有很多可能, 這邊用 turns

```
export default function ChatBox() {
   return (
      <div className="w-50 mx-auto mt-5 fs-4">
        <div className="d-flex flex-column">
          <div className="[...]">
            Prompt message
         \langle/div\rangle <div className="[...]">
            Reply message
         \langle/div\rangle\langle/div\rangle\langle/div \rangle\rightarrowexport default function ChatBox() {
                                                                   return (
                                                                      <div className="w-50 mx-auto mt-5 fs-4">
                                                                        <ChatTurn
                                                                            prompt="Prompt Message - 1"
                                                                            reply="Reply Message - 1"/>
                                                                        <ChatTurn
                                                                            prompt="Prompt Message - 2"
                                                                            reply="Reply Message - 2"/>
                                                                         [...]
                                                                     \langle/div \rangle\rightarrow}
```
### **<ChatTurn/>**

- 在<ChatBox/>裡, 每個turn如果 都由一個元素(element)負責是 最簡單的事,每個 turn 包含:
	- prompt: 使用者輸入
	- reply: 使用者輸出
	- 兩個都是簡單字串
- 我們把這個元件叫做 <ChatTurn/>

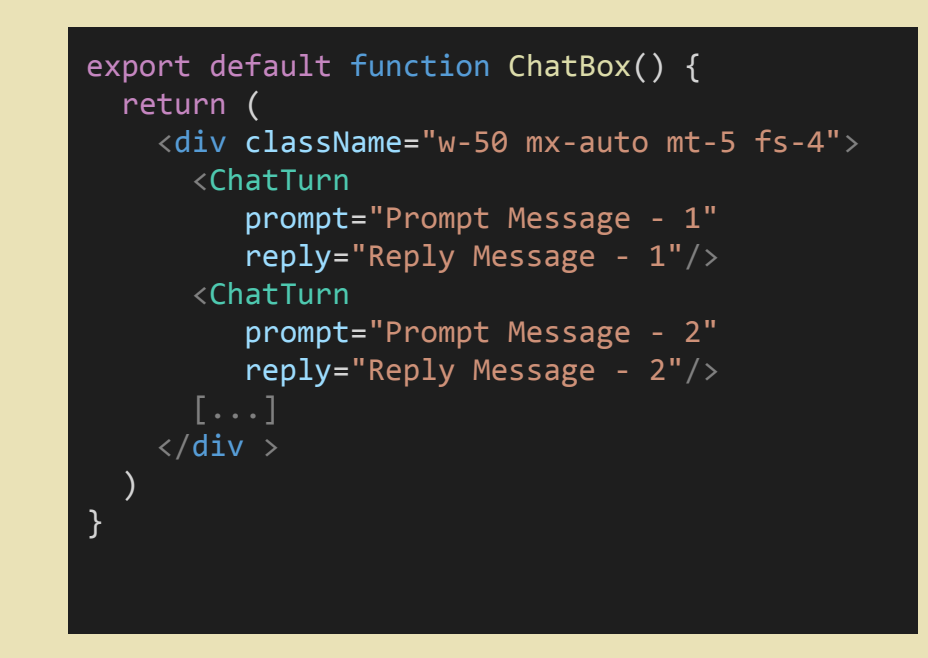

**ChatTurn()** 裡面

- 先把原本的HTML整個搬過來
- 看看現在網頁變成什麼樣子。
- 因為我們在chatbox.js那裡放 了兩個<ChatTurn/>,所以同樣 code跑兩次,產生出兩個 turns。

```
export default function ChatTurn(){
   return (
      <div className="d-flex flex-column">
        <div className="...">
           Prompt-1
       \langle/div\rangle <div className="...">
           Reply-1
       \langle/div\rangle\langle/div\rangle\rightarrow}
```
### 對**ChatTurn()** 加上 **Properties**

- 在chatbox.js裡, 我們給 <ChatTurn/>兩個attributes: prompt和reply。他們會傳給 ChatTurn()變成屬性 (props)。
- 一個小地方:在函數的參數位 置放 {...} 是一[種方便寫法](https://developer.mozilla.org/en-US/docs/Web/JavaScript/Reference/Operators/Destructuring_assignment), 但 參數名稱必須和HTML的屬性 (attributes)名稱相同

export default function ChatTurn({ prompt, reply }){ return ( <div className="d-flex flex-column"> <div className="..."> {prompt}  $\langle$ /div $\rangle$  <div className="..."> {reply}  $\langle$ /div $\rangle$  $\langle$ /div $\rangle$  $\rightarrow$ 

}
## <span id="page-36-0"></span>**<ChatTurn/>** 與 **ChatTurn()**

- chatbox.js裡的<ChatTurn/>是 React elements/HTML元素
- chat-turn.js裡的ChatTurn() 是 React component/JS函數
- ChatTurn() 負責定義以及製作 <ChatTurn/> 應該要長什麼樣子 ,以及該有什麼行為。
- 這是React厲害的地方之一。

```
export default function ChatBox() {
   return (
     <div className="w-50 mx-auto mt-5 fs-4">
       <ChatTurn
           prompt="Prompt Message - 1"
           reply="Reply Message - 1"/>
       <ChatTurn
           prompt="Prompt Message - 2"
           reply="Reply Message - 2"/>
       [...]
    \langle/div \rangle\rightarrow}
```

```
export default function ChatTurn({
   prompt, reply
}){ [...] }
```
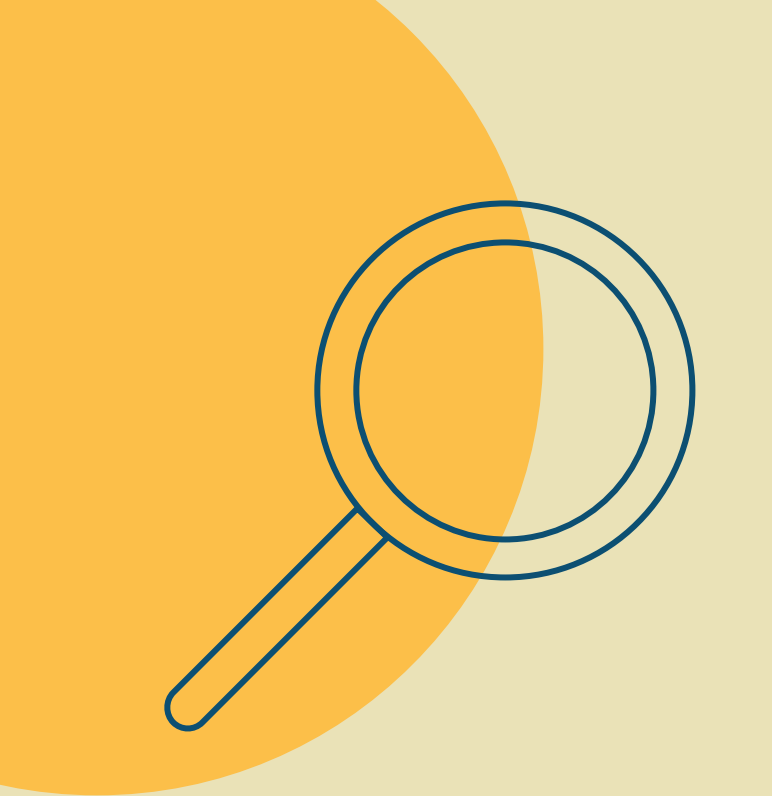

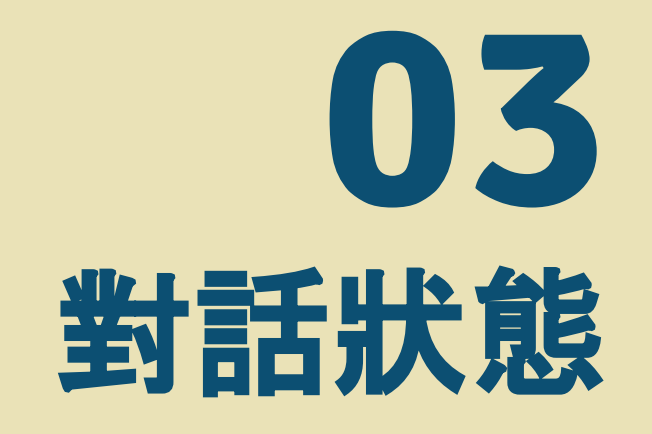

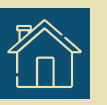

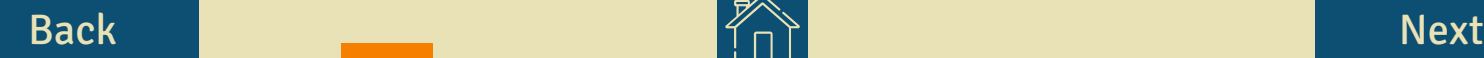

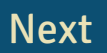

### <span id="page-38-0"></span>動態元件

- Checkpoint: [Github link](https://github.com/seantyh/nlp_web/tree/wander-03-chat-turn/lab/deepdive/wander)
- 這步和前一步的介面是相同的。
- 但我們原本ChatTurn的數量是「寫定 的」:Copy-paste兩次
- turns會有不定數量,所以我們要讓它 的數量跟著一個不定長度的陣列走。
- 從Step 3到Step 4 [Diff](https://github.com/seantyh/nlp_web/compare/wander-03-chat-turn...seantyh:nlp_web:wander-04-dialogue-state)

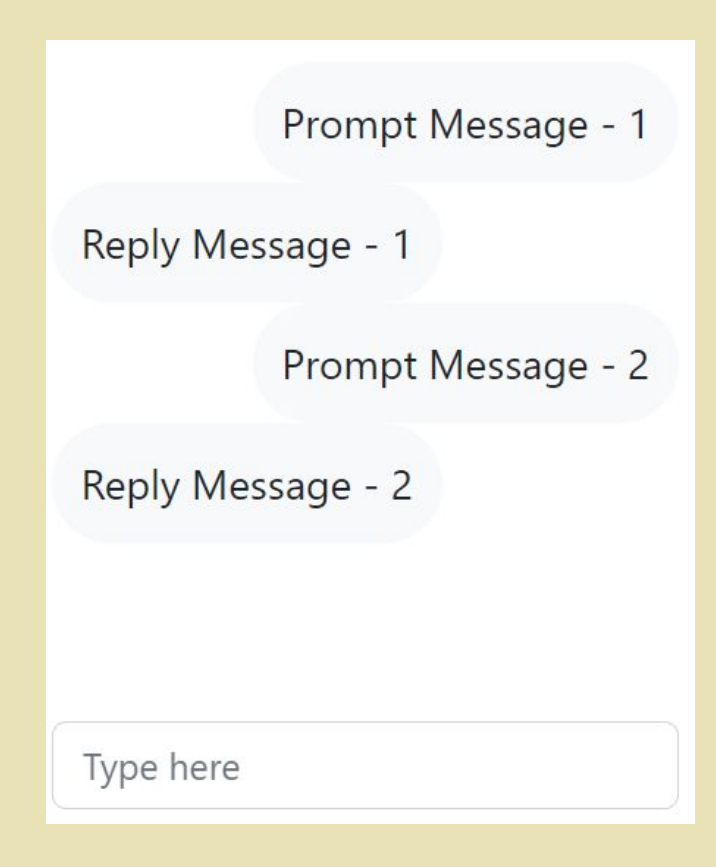

## 把**<ChatTurn/>** 數量動態化

- 這步要作的事情是把原本複製貼上兩次的ChatTurn,變成一個 .map。同時定義我們也要定義 dialogue 變數。
- 一次看起來很可怕,我們一步步來。

```
export default function ChatBox() {
   return (
     <div className="w-50 mx-auto mt-5 fs-4">
       <ChatTurn
          prompt="Prompt Message - 1"
         reply="Reply Message - 1"/>
       <ChatTurn
          prompt="Prompt Message - 2"
          reply="Reply Message - 2"/>
       [...]
    \langle/div >
\rightarrow}
                                                     export default function ChatBox() {
                                                        return (
                                                          <div className="w-50 mx-auto mt-5 fs-4">
                                                            {dialogue.map((dialogue_x, idx) => {
                                                               return (
                                                                 <ChatTurn key={`dialogue_${idx}`}
                                                                   prompt={dialogue_x.prompt}
                                                                  reply={dialogue_x.reply} />)
                                                            })}
                                                             [...]
                                                          \langle/div \rangle
```
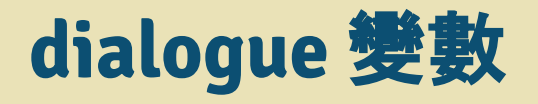

- dialogue裡要存我們原本會放在 <ChatTurn/>裡的attributes。
- 為了方便,原本給<ChatTurn/>的 prompt和reply就把它當作一個物件 (object, 用{...}包起來的)
- 然後dialogue有很多這樣的物件,所 以它是一個array(用[...]包起來)。我們 先試圖複製出原本的樣子,所以只放 兩個。

#### <ChatTurn prompt="Prompt Message - 1" reply="Reply Message - 1"/> let dialogue  $=$   $\lceil$  $\{$  prompt: "Prompt - 1", reply: "Reply - 1", },{ prompt: "Prompt - 2", reply: "Reply - 2" } ];

# **dialogue.map(...)**

- 在往下一步前,來理解一下 .map
- .map 完全就是for迴圈。但由於JSX 的語法限制,不能直接寫for-loop。
- dialogue.map $((x)={(x,1)})$ 意思是「把 dialogue陣列的每個元素都用(x)=>{...} 對應到(map to)新的元素」
- .map的回傳值就是這個新元素所構 成的新陣列。

```
\ge let dialogue = \lceilprompt: "Prompt - 1",
        reply: "Reply - 1",
     \}, {
        prompt: "Prompt - 2",
        reply: "Reply - 2"
   \exists« undefined
> dialogue
\leftarrow \mathbf{v}(2) \{ {\dots} \}, \{ {\dots} \}▶ 0: {prompt: 'Prompt - 1', reply: 'Reply - 1'}
     \blacktriangleright 1: {prompt: 'Prompt - 2', reply: 'Reply - 2'}
       length: 2
     \blacktriangleright [[Prototype]]: Array(0)
\rightarrow dialogue.map((x)=x)
\leftarrow \rightarrow (2) [\{-\}, \{-\}]> dialogue.map((x)=>x.prompt)
\leftrightarrow (2) ['Prompt - 1', 'Prompt - 2']
```
## **dialogue** 變**<ChatTurn>s**

- 從JS角度看起來有點花式, 但這在 React裡卻是慣用的 (idiomatic)
- 每個dialogue的元素都要被對應到 (map to) <ChatTurn/>,而且每個 <ChatTurn/>的attributes就用 dialogue\_x的attributes。
- (...)和{...}可以交錯出現:用(...)換到 JSX後, 還是可以用 { ...} 換到JS

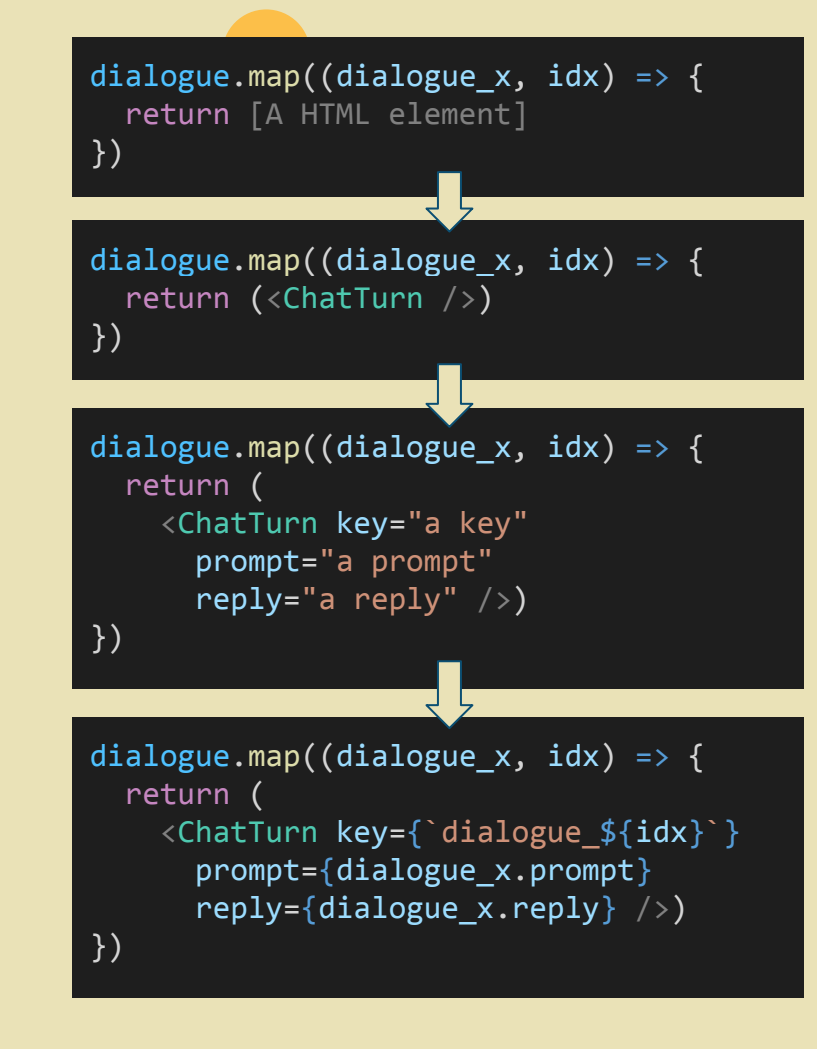

# **Pure ChatBox()**

- 這個函數開始有故事了,每call 一次 ChatBox() (在App.js)
	- 製作出dialogue變數,裡 面放我們的對話清單。
	- 然後用這個對話清單產生 出<ChatTurn/> 元素
- 每次呼叫ChatBox(),都會產生 同樣的一組<ChatTurn/>

```
export default function ChatBox() {
    let dialogue = \lceil\overline{\phantom{a}} prompt: "Prompt - 1",
        reply: "Reply - 1"
     },
\overline{\phantom{a}} prompt: "Prompt - 2",
        reply: "Reply - 2"
     }
   ];
   return (
     <div className="w-50 mx-auto mt-5 fs-4">
       {dialogue.map((dialogue x, idx) => {
          return (
             <ChatTurn key={`dialogue_${idx}`}
               prompt={dialogue_x.prompt}
              reply={dialogue x.reply} / })}
        [...]
    \langle/div \rangle
```
# <span id="page-44-0"></span>有**state**的**ChatBox()**

- 但好像不對,如果每次呼叫 ChatBox(),都是同樣的 <ChatTurn/> 那介面永遠不會 更新?
- 如果我們期待ChatBox要更新 ,那代表裡面有東西在動,這 個東西就是「對話狀態」。
- 用useState把狀態標出來。下 步才會真的用到state

```
export default function ChatBox() {
   const [dialogue, setDialogue] = useState(
    \lceil \cdot \rceil prompt: "Prompt - 1",
        reply: "Reply - 1"
     },
\overline{\phantom{a}} prompt: "Prompt - 2",
        reply: "Reply - 2"
     }
   ];
   return (
     <div className="w-50 mx-auto mt-5 fs-4">
       {dialogue.map((dialogue x, idx) => {
          return (
             <ChatTurn key={`dialogue_${idx}`}
               prompt={dialogue_x.prompt}
              reply={dialogue x.reply} / })}
        [...]
    \langle/div \rangle
```
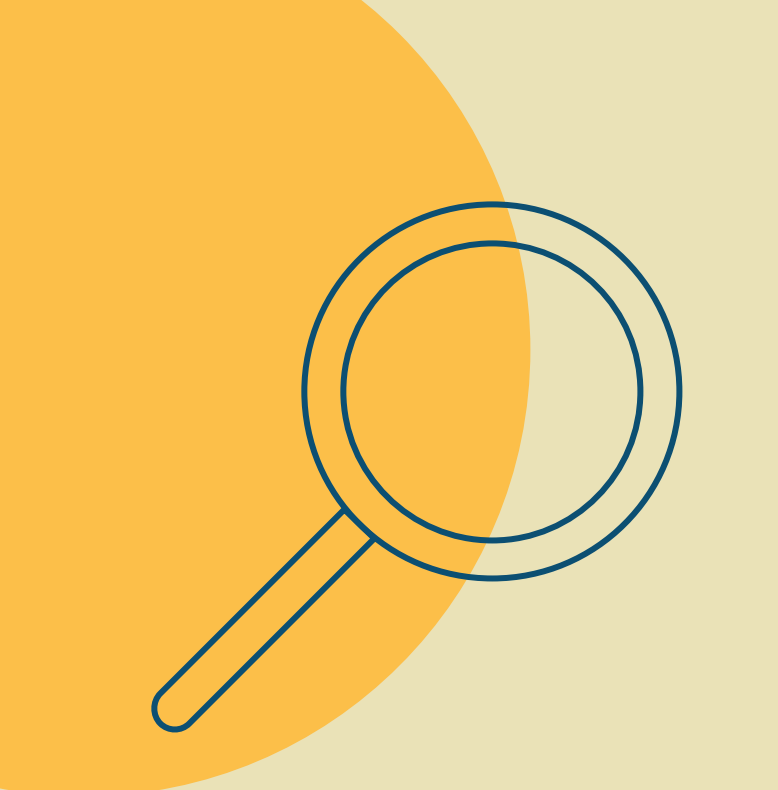

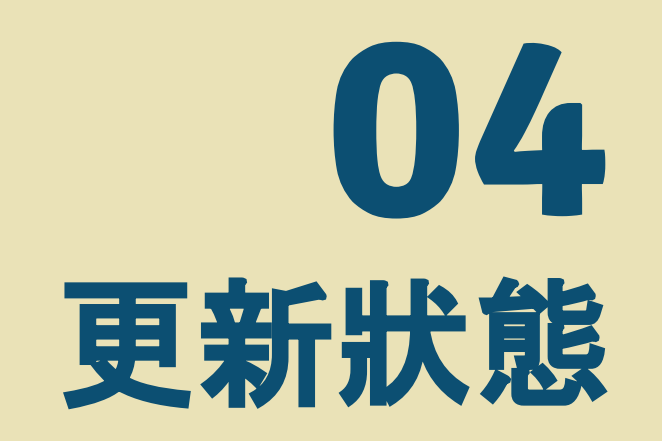

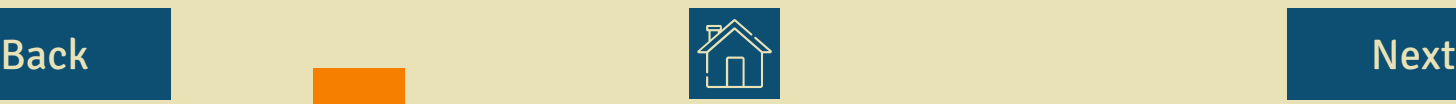

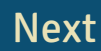

### <span id="page-46-0"></span>更新狀態

- Checkpoint: [Github link](https://github.com/seantyh/nlp_web/tree/wander-04-dialogue-state/lab/deepdive/wander)
- 讓使用者在文字方塊中打的文字出現 在對話視窗中。
- 同時在回覆端顯示一個spinner,代表 對方回覆中。
- 這步驟還不會真的做出回覆。
- 從Step 4到Step 5 [Diff](https://github.com/seantyh/nlp_web/compare/wander-04-dialogue-state...seantyh:nlp_web:wander-05-input-event)

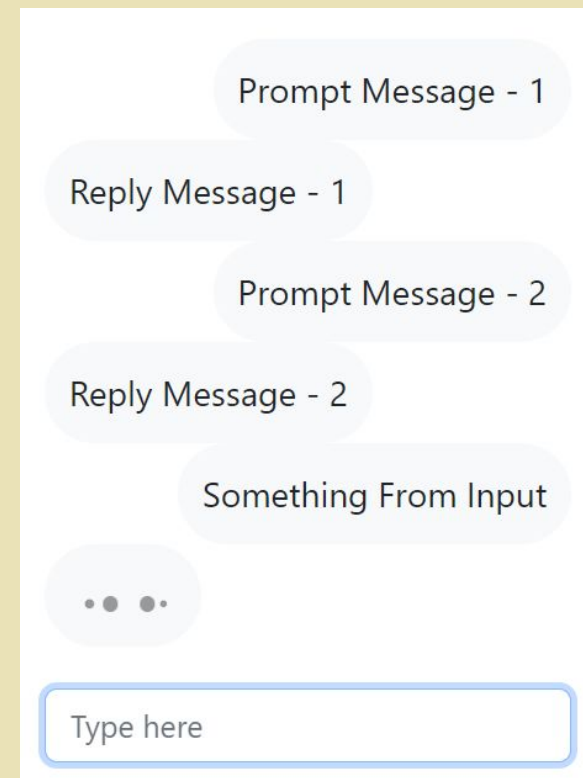

### 因為要顯示**Spinner**

- 網路上有很多現成的Spinner, 所以這是<u>[loading.io](https://loading.io/css/)</u>現成的CSS。
- 雖然大部分跟React無關,但還是有多幾個檔案和調整:
	- public/spinner.css:spinner的CSS樣式檔
	- src/spinner.js: 把Spinner包成一個React Element
	- public/index.html: 把CSS引入html

```
export default function Spinner() {
   return (
     <div className="lds-ellipsis">
      <div></div><div><div></div><div>
    \langle/div\rangle\rightarrow}
```
<link rel="stylesheet" href="%PUBLIC\_URL%/spinner.css"></style>

# 先設定文字方塊的事件

- 基本上HTML有什麼事件,JSX 就可以用什麼事件。
- 但因為[某些原因,](https://stackoverflow.com/questions/38256332/in-react-whats-the-difference-between-onchange-and-oninput) 我們這邊用 的事件是 onKeyDown,他會 在文字方塊有任何按鍵按下的 時候發出事件。
- 注意JSX的事件是直接傳「要執 行的」函數本身 (不能call)

function onInputHandler(event) { console.log(event.target.key); console.log(event.target.value);

#### In JSX:

}

<input type="text" className="form-control form-control-lg" placeholder="Type here" onKeyDown={onInputHandler}/>

# 先設定文字方塊的事件

- 這裡目的是使用者按下Enter 後,才會真正開始回覆 (不是 auto-completion), 所以我們 只處理Enter事件。
- Array.from(dialoque)目的是複 製出一份新的 dialogue 變數, 當作新的狀態。

● 不必然要這麼做,但會讓整個 程式好理解很多。

function onInputHandler(event) { if (event.key==="Enter"){ console.log(event.target.key); console.log(event.target.value); let new dialogue =  $Array.From(dialogue)$ ;

#### // In JSX:

 } }

<input type="text" className="form-control form-control-lg" placeholder="Type here" onKeyDown={onInputHandler}/>

# **[Optional] JS**的變數特性

- JS的變數(特指陣列或物件)都是可變的。 即便指派到不同變數,兩個名字還是指同 一個東西(完全是同義詞)。
- 我把一個錢包叫「A」,你把同個錢包叫「B」; 但我們花錢都是是花同個錢包。
- 這種可變性會讓程式很難思考,所以解決 方法之一是乾脆複製一份出來。Array.from 就只是用來複製陣列而已。

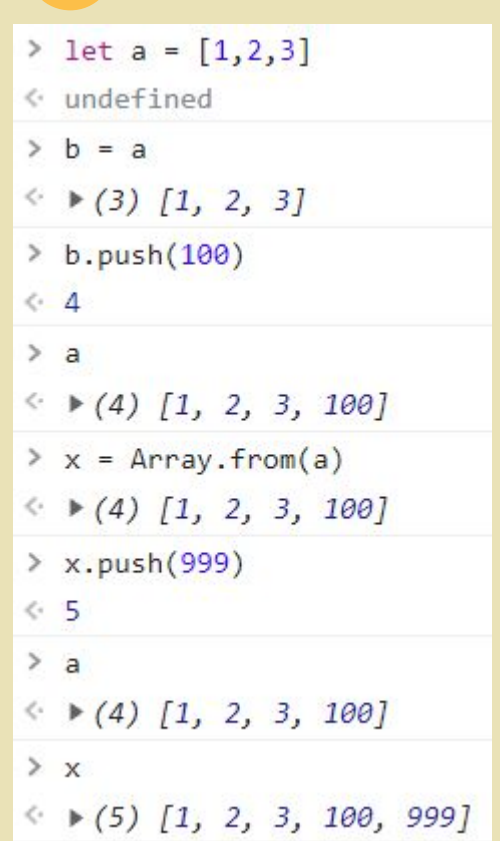

# 先設定文字方塊的事件

- 我們有了複製出來的新「錢包」 後,就可以放新東西了
- .push是在陣列末端加入新的 元素
- 然後用setDialogue跟React說 ,這是新錢包,接下來我們要 用這個新錢包了。

```
function onInputHandler(event) {
   if (event.key==="Enter"){
     console.log(event.target.key);
     console.log(event.target.value);
    let new dialogue = Array.from(dialogue);
    new dialogue.push({
         prompt: event.target.value.trim(),
         reply: ""
       });
     event.target.value = "";
    setDialogue(new dialogue);
 }
```

```
\overline{\frac{1}{1}} In JSX:
<input type="text"
```
}

className="form-control form-control-lg"

placeholder="Type here"

onKeyDown={onInputHandler}/>

# **useState()**

- useState不是「純函數」,它每 次回傳的dialogue不見得是一 樣的。
- setDialogue讓我們跟React說 ,dialogue的狀態改變了,頁 面需要更新。React會再呼叫 一次ChatBox()
- useState就會回傳React現在 知道的最新狀態是什麼。

```
export default function ChatBox() {
   const [dialogue, setDialogue] = useState(
    \lceil[...]]);
  function onInputHandler(event){ 
     if (event.key==="Enter"){
       [...]
      setDialogue(new dialogue);
 } 
 }
 return
     <div className="w-50 mx-auto mt-5 fs-4">
      {dialogue.map((dialogue x, idx) => {
         return (
           <ChatTurn key={`dialogue_${idx}`}
             prompt={dialogue_x.prompt}
            reply={dialogue x.reply} />)
       })}
     </div>
\rightarrow
```
# <span id="page-53-0"></span>加上**Spinner**

- 剛剛狀態更新都會加入一整個 turn,包含prompt和reply。
- reply還沒有產生, 所以是空字串
- 在ChatTurn,我們用JSX來控制是 要顯示reply或Spinner
	- 空字串會被當成false,字串 裡有任何內容都會是true
	- <cond>? <x-if-true>: <y-if-false>

```
> "some string"? 99: 0\leftrightarrow 99
> ""? 99: 0
\leftrightarrow 0
```
import Spinner from "./spinner"; export default function ChatTurn({ prompt, reply }) { return ( <div className="[...]"> <div className="[...]"> {prompt}  $\langle$ /div $\rangle$  <div className="[...]">  ${reply}$  ? reply:  $({\langle}Spinner/{\rangle})$ }  $\langle$ /div $\rangle$  $\langle$ /div $\rangle$  $\rightarrow$ }

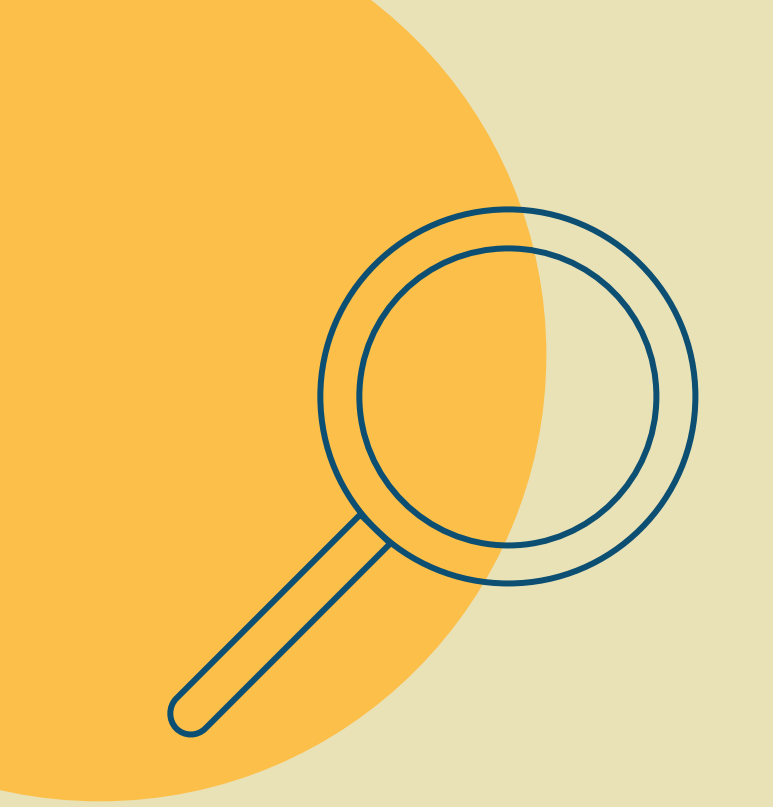

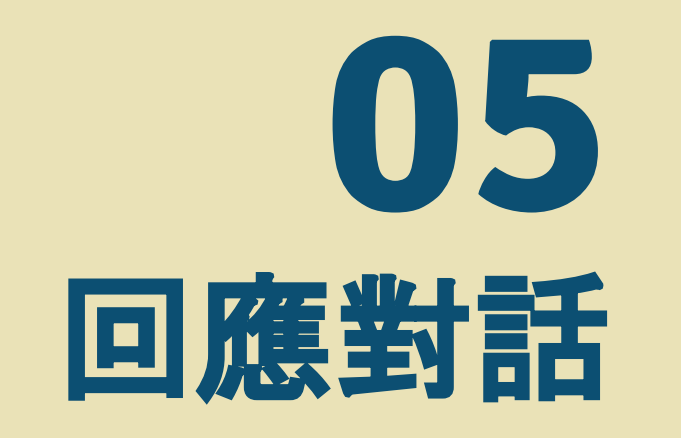

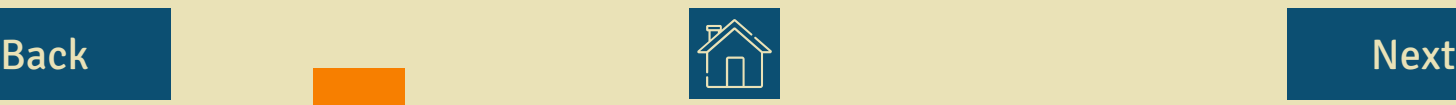

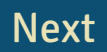

#### <span id="page-55-0"></span>回應對話

- Checkpoint: [Github link](https://github.com/seantyh/nlp_web/tree/wander-05-input-event/lab/deepdive/wander)
- 這步要讓使用者打入訊息後,畫面要 出現100ms 的Spinner, 然後固定回覆 "Hello there!"
- 這步會用setTimeout模擬API的回覆延 遲,但不會真正對接(interface) API。
- 從Step 5到Step 6 [Diff](https://github.com/seantyh/nlp_web/compare/wander-05-input-event...seantyh:nlp_web:wander-06-process-time-out)

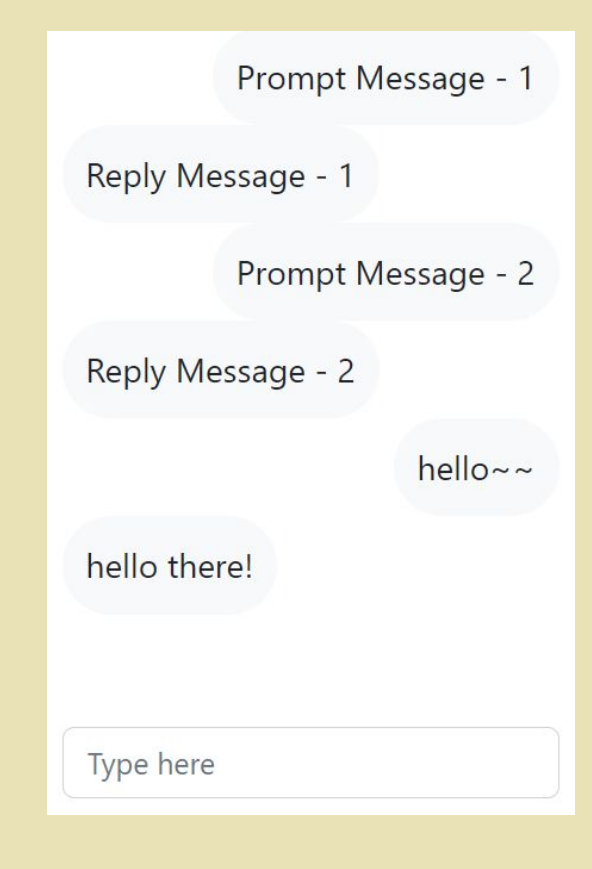

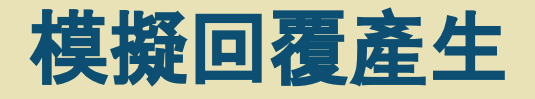

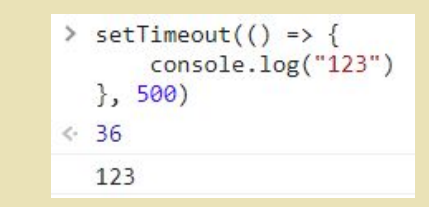

- 傳送API要求(request), 到取得回應 (response)之間需要一點 時間(~1s)。瀏覽器把這步做成非同步的函數。
- 也就是我們不能直接寫成reply=process\_prompt(...)。我們一定 會需要一個回呼函數(callback), 讓瀏覽器通知我們它已經取 得回應了。
- 這個步驟我們用setTimeout來模擬這個過程。這樣也可以確 定程式的其他部分在非同步狀況下的行為是對的。

## 模擬回覆產生

- 我們另外寫一個 process\_prompt 函數來處理這 些事情。
- 它會需要兩個參數 , prompt\_text, 和目前的 dialogue狀態。
- 我們先測試看看 process\_prompt 的執行順序。

```
function onInputHandler(event) {
  if \overline{(event.\text{key} == "Enter")} {
    let new dialogue = Array.from(dialogue);
     const prompt_text = event.target.value.trim()
     new_dialogue.push({
       prompt: prompt_text,
       reply: ""
     });
     event.target.value = "";
     process_prompt(prompt_text, new_dialogue);
    setDialogue(new dialogue);
 }
}
function process_prompt(intext, dialogue_data) {
   console.log("process_prompt called");
  setTimeout( ) \Rightarrow \{ console.log("setTimeout callback");
   }, 500)
   console.log("process_prompt exited");
}
```
## 模擬回覆產生

- 現在把回覆的更新邏輯寫進 函數裡。
- 同樣先複製一份狀態出來。然 後取出最後一個turn。
- 把回覆寫進最後那輪對話的 reply。
- 然後用setDialogue設定新的 對話狀態。

```
function process_prompt(intext, dialogue_data) {
  setTimeout() => {
     let new_dialogue = Array.from(dialogue_data);
     let last_turn = new_dialogue[new_dialogue.length - 1];
     last_turn.reply = "hello there!"
     setDialogue(new_dialogue);
   }, 100)
}
```
# 防止使用者送出多個對話

- 我們更新對話的時候是取 dialogue的最後一個turn。
- 但如果使用者在API回覆之 前輸入多組對話,那更新的 時候我們要管理很多不同版 本的對話狀態。
- 為了簡化程式,我們乾脆讓 使用者送出訊息,直到回覆 之前,都沒辦法再用文字方 塊輸入其他文字。

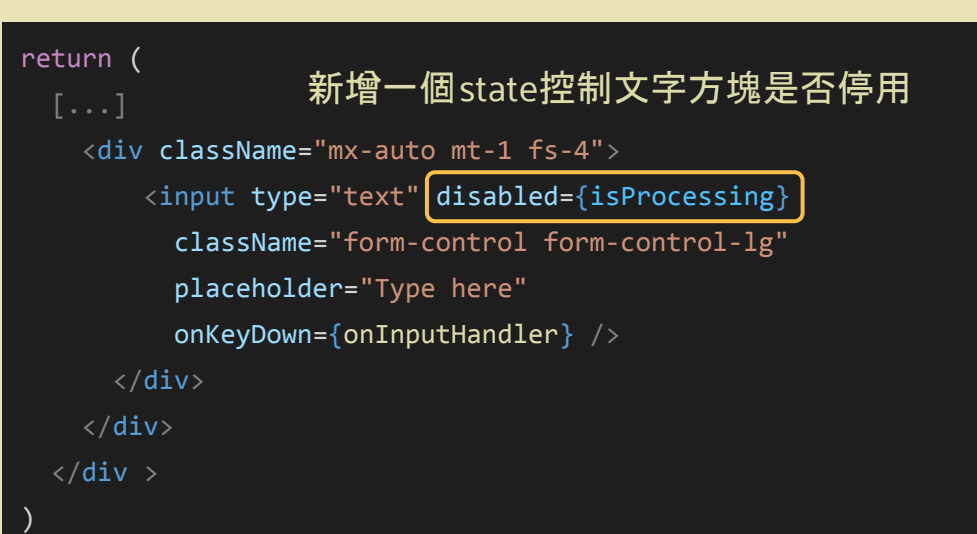

# <span id="page-60-0"></span>控制文字方塊停用狀態

- 新增一個useState(), 預設值 是false,代表文字方塊啟 用。
- 當process prompt一被呼叫 的時候就把它設定為true, 文字方塊停用。
- 直到回覆可以被寫入對話狀 態時,再設定為false,文字 方塊啟用。

```
export default function ChatBox() {
   const [dialogue, setDialogue] = useState([...])
   const [isProcessing, setIsProcessing] = useState(false);
```

```
 function process_prompt(intext, dialogue_data) {
    setIsProcessing(true);
   setTimeout() => {
      let new_dialogue = Array.from(dialogue_data);
     let last_turn = new_dialogue[...];
      last_turn.reply = "hello there!"
      setIsProcessing(false);
     setDialogue(new dialogue);
    }, 100)
 }
```
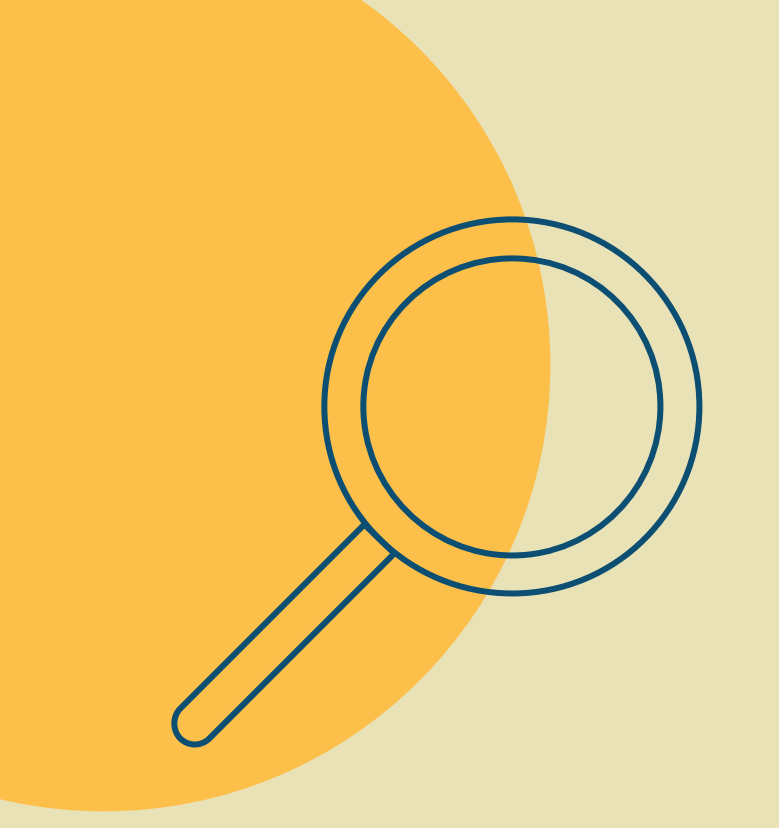

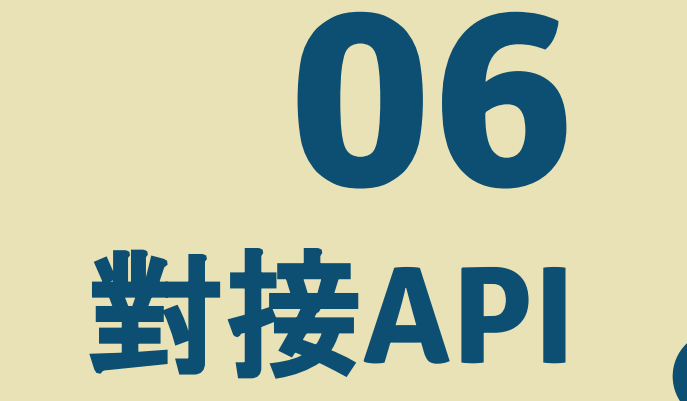

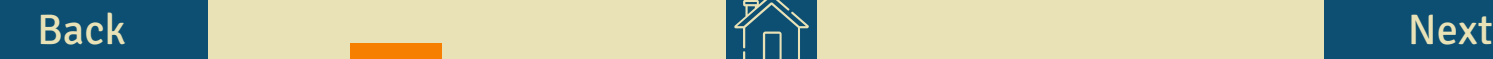

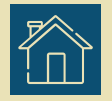

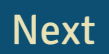

## <span id="page-62-0"></span>對接**API**

- Checkpoint: [Github link](https://github.com/seantyh/nlp_web/tree/wander-06-process-time-out/lab/deepdive/wander)
- 萬事俱備,只剩對接API了。
- 把剛剛申請的API放進 .env.local
- 建立一個新檔案api.js ,負責對接API 的前後處理工作。
- 從Step 6到Step 7 [Diff](https://github.com/seantyh/nlp_web/compare/wander-06-process-time-out...seantyh:nlp_web:wander-07-mt0-xxl-mt)

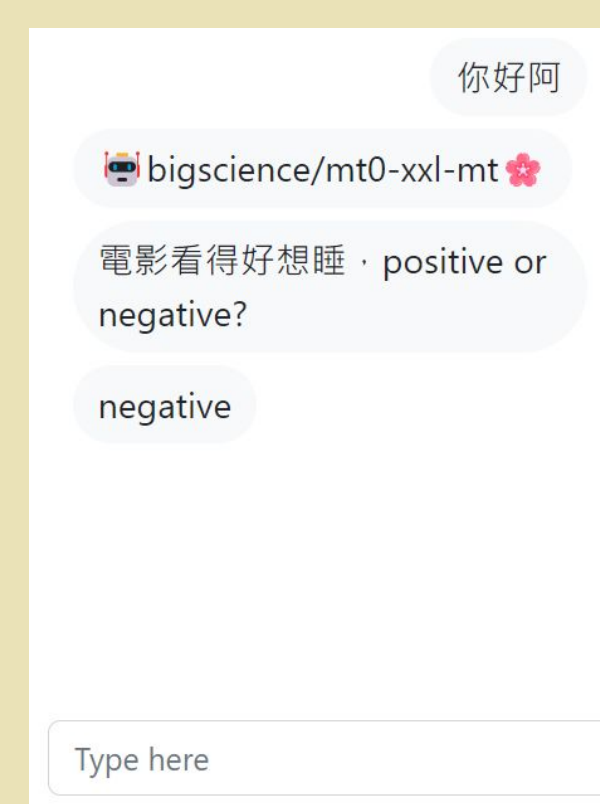

# 讓**React**找得到**HF\_TOKEN**

.env.local REACT\_APP\_HF\_TOKEN="hf\_alsKevbH..."

- lab/deepdive/wander底下有個檔案叫.env。
- 請複製一份那個檔案,然後改名為 .env.local 。確定這個檔 案有在 .gitignore
- 把剛剛申請的Access token複製進字串裡。引號要留著。
- 這樣在React裡就可以用process.env.REACT\_APP\_HF\_TOKEN使 用這組字串
- 開發時,盡量不要把自己的access token寫進原始碼裡。因為 我們無法確定原始碼只會在私人開發環境裡,而且很容易不小 心push到GitHub上。

#### 呼叫**HF API**

}

- 這是HuggingFace提供的[sample code](https://huggingface.co/docs/api-inference/detailed_parameters#text-generation-task)
- 我們稍微做點包裝,讓它多接受一個API Token參數。
- 但這個函數是async,所以它回傳的是一個Promise

```
async function query(data, api_token) {
   const response = await fetch(
     "https://api-inference.huggingface.co/models/bigscience/mt0-xxl-mt",
\overline{\phantom{a}} headers: { Authorization: `Bearer ${api_token}` },
       method: "POST",
      body: JSON.stringify(data),
 }
   );
   const result = response.json(); 
   return result;
```
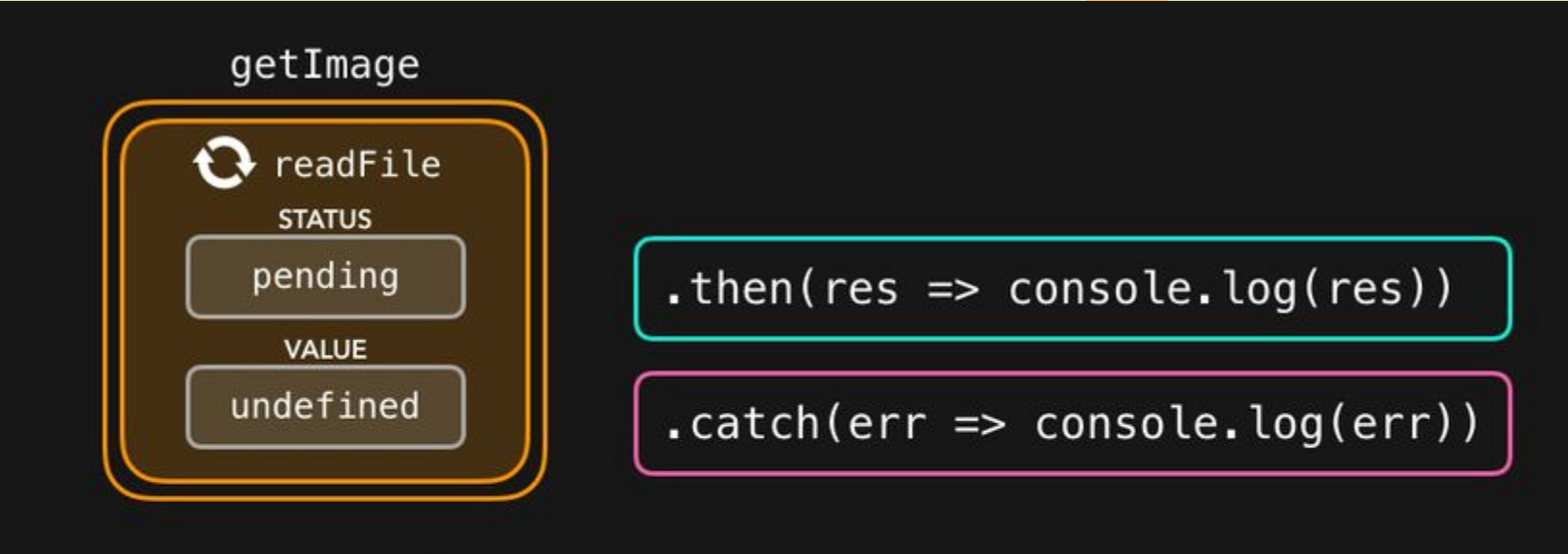

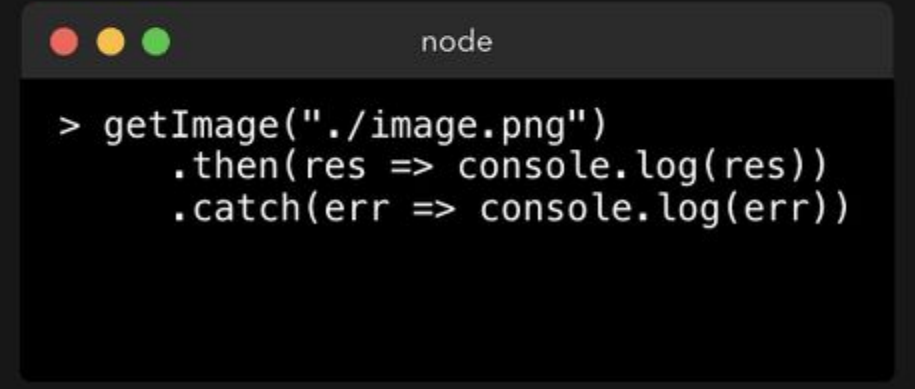

## **[optional] Promise vs. async/await**

- 兩者幾乎只是語法上的差異。
- await只能出現在async func裡。
- 如果比喻有幫助的話:

●

- Promise是一個盒子,裡面裝 著結果。
- .then是我手動把盒子打開,對 裡面的東西做事
- await是JS幫我把東西取出盒 子,並把盒子丟掉

function with\_promise() { getImage("./image.png") .then(res => console.log(res));

}

}

async function with await()  $\{$  let res = await getImage("./image.png") console.log(res);

## 包裝底層的**query**

- 在api.js裡, 我們另外包一層函數 process\_api, 讓它可以幫我們 載入access token, 做寫簡單的前處理, 再送出要求。
- 等回傳後, 再對訊息做些後處理, 最後回傳回覆。
- await 一定是接一個Promise,而且只能在async裡

```
export async function process_api(prompt_text){
 const HF_TOKEN = process.env.REACT_APP_HF_TOKEN;
 const query_prompt = prompt_text.replace(/[.!]$/, ", ");
  const response = await query({ inputs: query_prompt }, HF_TOKEN);
  const gentext = response[0].generated_text; 
 const reply text = gentext.replace(new RegExp(\hat{ })  {query_prompt}\hat{ }), "");
 return reply text;
}
```
### **Promise.then**

- 有了process\_api,接下來就 只是處理Promise而已了。
- .then(...) 裡的回呼函數會把 Promise的結果當引數 (argument)傳入,就是這裡 的reply。
- 其他的更新邏輯都和前一 步驟是相同的。

}

```
function process_prompt(intext, dialogue_data) {
   setIsProcessing(true);
   const process_handler = process_api;
   // const process_handler = debug_api;
   process_handler(intext).then((reply)=>{
     let new_dialogue = Array.from(dialogue_data);
     let last_turn = new_dialogue[new_dialogue.length - 1];
     console.log("API respond: ", reply);
     if (reply){
       last_turn.reply = reply;
     } else {
      last_turn.reply = "我不知道 <mark>®</mark>r";
     }
     setIsProcessing(false);
     setDialogue(new_dialogue);
   });
```
# **Promise.then(...)**

- process\_handler的用意只 是方便debug用。api.py裡有 process\_api和debug\_api。 多一個變數只是方便切換。
- reply的條件式是一個回應 修飾手段。萬一API沒有產 生任何回覆,就丟一個罐頭 回覆。

}

```
function process_prompt(intext, dialogue data) {
   setIsProcessing(true);
   const process_handler = process_api;
   // const process_handler = debug_api;
   process_handler(intext).then((reply)=>{
     let new_dialogue = Array.from(dialogue_data);
     let last_turn = new_dialogue[new_dialogue.length - 1];
     console.log("API respond: ", reply);
     if (reply){
       last_turn.reply = reply;
     } else {
      last_turn.reply = "我不知道 <mark>®</mark>r";
     }
     setIsProcessing(false);
     setDialogue(new_dialogue);
   });
```
### **All done!**

顯然沒有ChatGPT聰 明,但還滿可愛的。 畢竟,參數量差了10 倍不止,也別要求太 多了。

bigscience/mt0-xxl-mt

臺大的環境鬱鬱蔥蔥。translate to English

Taiwan has a very busy atmosphere.

Taiwan has a very busy atmosphere. Translate to Chinese

台湾的空气非常燥热。

遠望那玉山突出雲表 正象徵我們目標的高崇 近看蜿蜒的淡水 他不捨晝夜地流動 正顯示我們百折不撓的作風 這百折不撓的作 風 定使我們 一切事業都成功。什麼東西是蜿蜒的

淡水

Type here

你好的

#### [Chung et al. \(2022\)](https://arxiv.org/abs/2210.11416)

#### Instruction finetuning

Please answer the following question. What is the boiling point of Nitrogen?

Chain-of-thought finetuning

Answer the following question by reasoning step-by-step.

The cafeteria had 23 apples. If they used 20 for lunch and bought 6 more, how many apples do they have?

Multi-task instruction finetuning (1.8K tasks)

Inference: generalization to unseen tasks

Q: Can Geoffrey Hinton have a conversation with George Washington?

Give the rationale before answering.

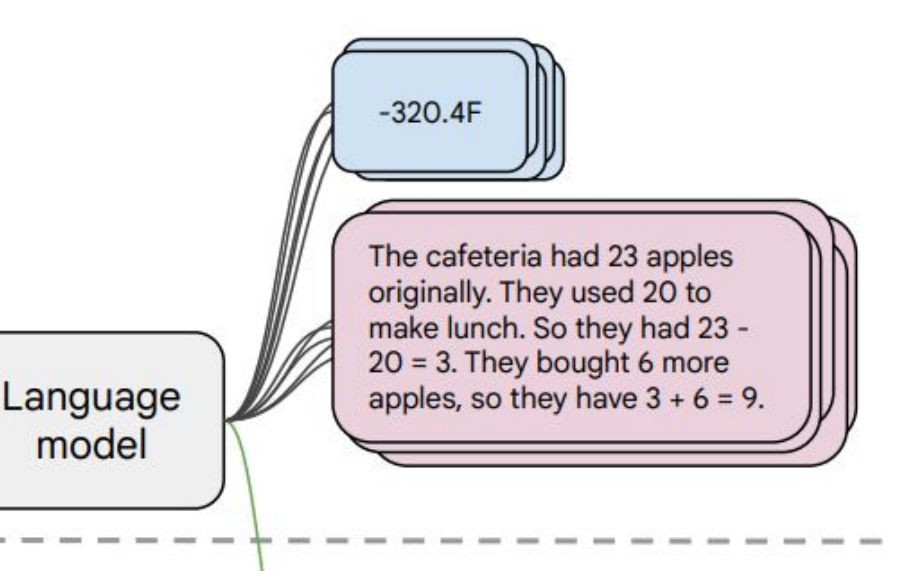

Geoffrey Hinton is a British-Canadian computer scientist born in 1947. George Washington died in 1799. Thus, they could not have had a conversation together. So the answer is "no".
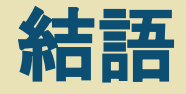

- 寫React真的不容易, 從頭到尾頭腦要很清 楚。基本上的步驟:
	- 用完全靜態的想法, 先把HTML寫出來, 即便先全部塞在App.js也沒關係。
	- 一步步分析出相對而言獨立的(視覺的、 功能的)元素, 實作成元件。
	- 加入props、加入events、加入states  $\circ$
	- 先別想效能,程式會動最重要。

 $\vee$  wander

> node\_modules

 $>$  public

 $\times$  src

JS api.js

# App.css

JS App.js

JS App.test.js

JS chat-turn.js

JS chatbox.js

 $#$  index.css

JS index.is

**f** logo.svg

JS reportWebVitals.js

JS setupTests.js

JS spinner.js

**©** env

 $\Xi$  env.local

oitignore **c** 

{} package.json

*<u>O* README.md</u>

 $\blacktriangle$  yarn.lock

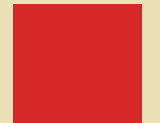

## **Happy React-ing**

## Have a great weekend

I hope your code behaves on Monday the same way it did on Friday

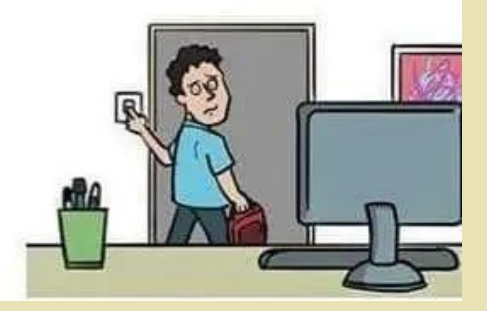

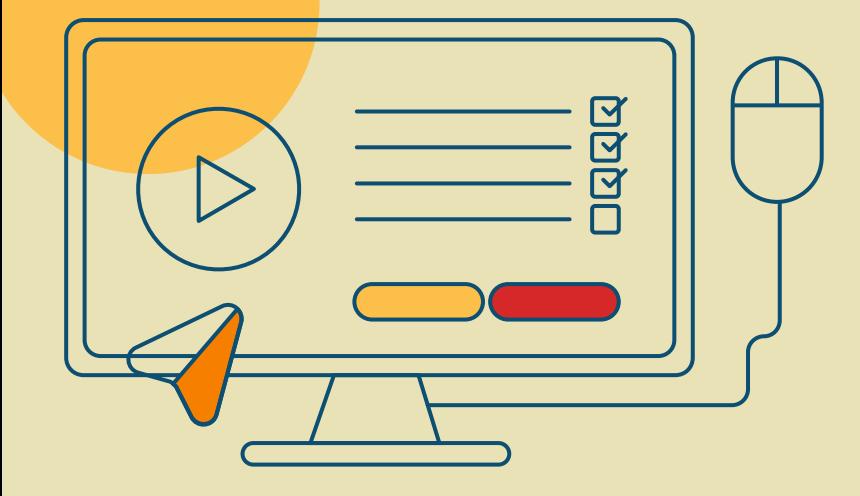